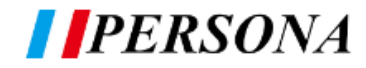

## ▓▓ 盛源:0800-775-886

## 此教學為 WPS OFFICE 移除步驟,如遇到其他問題,還請與我們聯繫

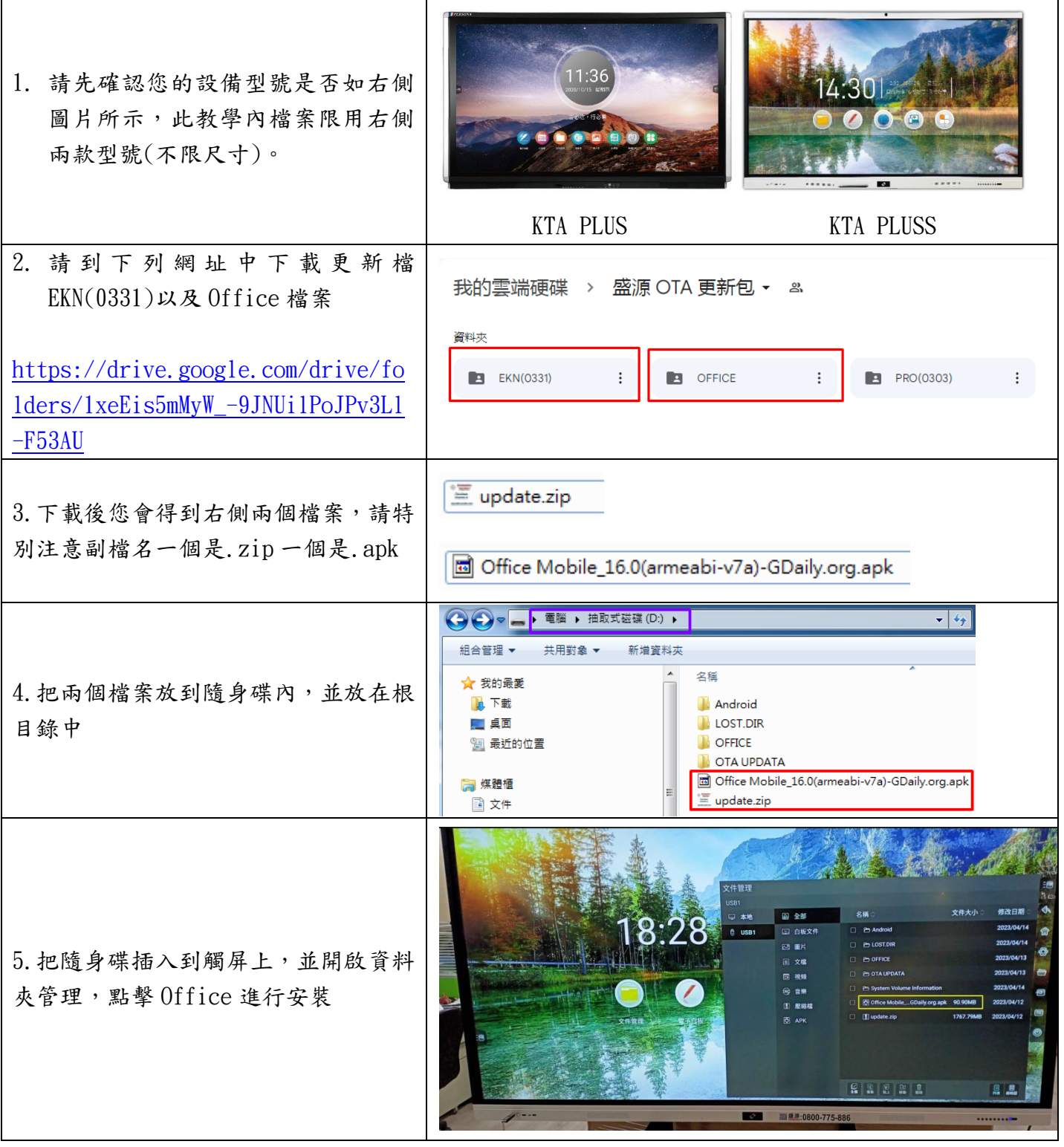

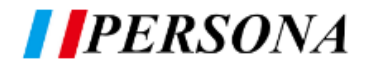

## ▓ 盛源:0800-775-886

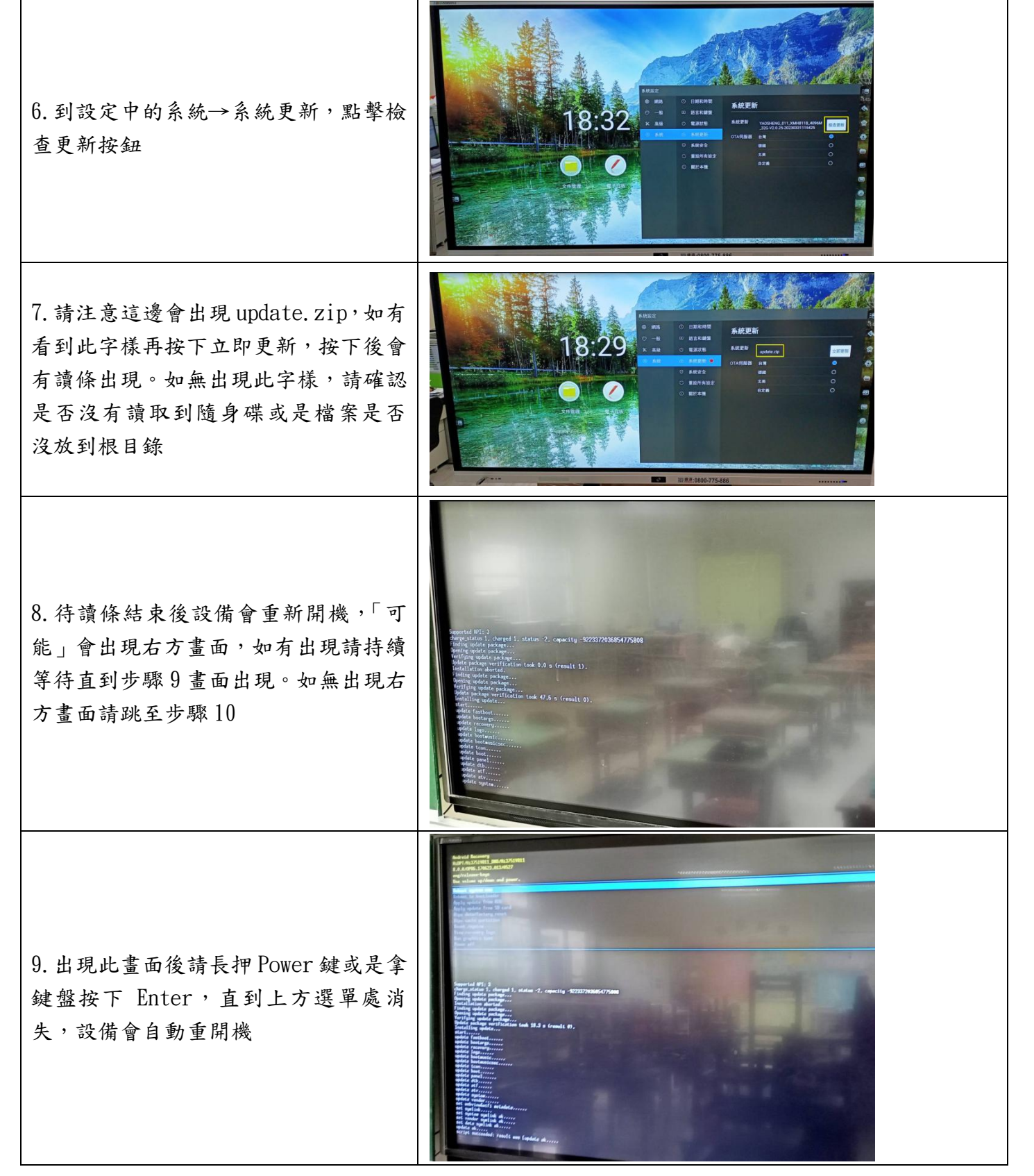

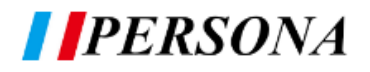

尋是

## **▓▓ 盛源:0800-775-886**

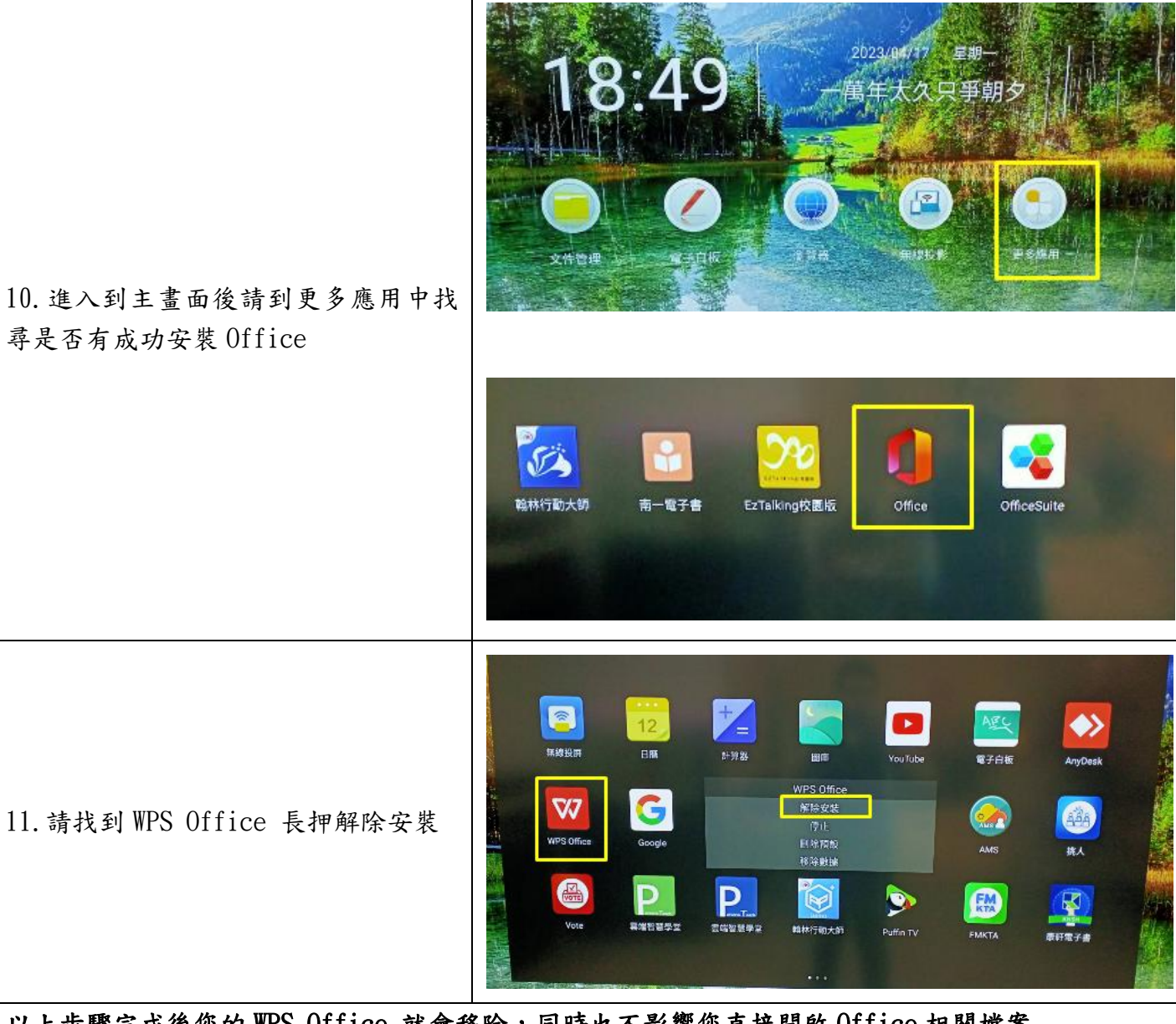

以上步驟完成後您的 WPS Office 就會移除,同時也不影響您直接開啟 Office 相關檔案 \*\*\*\*如您在步驟 11 長押沒有看到解除安裝字樣,則表示您系統沒有更新完成,請先確認檔案是否正 確再回到步驟 6 執行